## (4)dashboard を使う

dashboard と呼ばれるweb ブラウザを利用したユーザ・インターフェースが用意されています。 以下のように npm を使ってインストールすることができます。

npm install –g node-red-dashboard

 (注 Node-REDver0.14 以降対応。https://github.com/node-red/node-red-dashboard) ○簡単なグラフの例

dashboardは localhost:1880/ui あるいは Node-RED の動作しているPCのIPアドレスでアクセスできます。

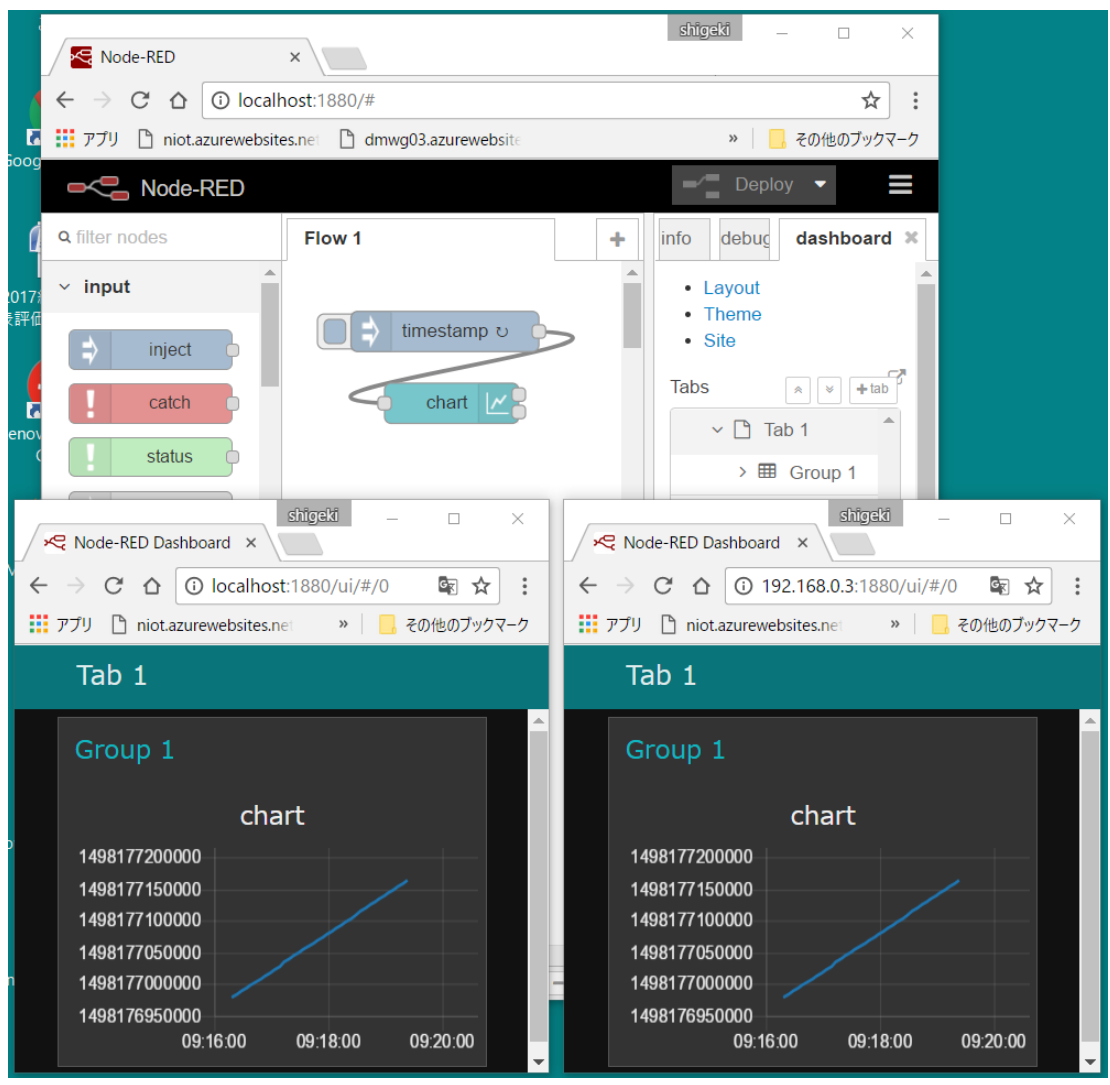

図2.20 dashboard を使った例

○簡単なグラフの例 その2

function node で乱数を振るようにしてみます。

function node のリスト

```
msg.payload = Math.random() * 10
return msg;
```
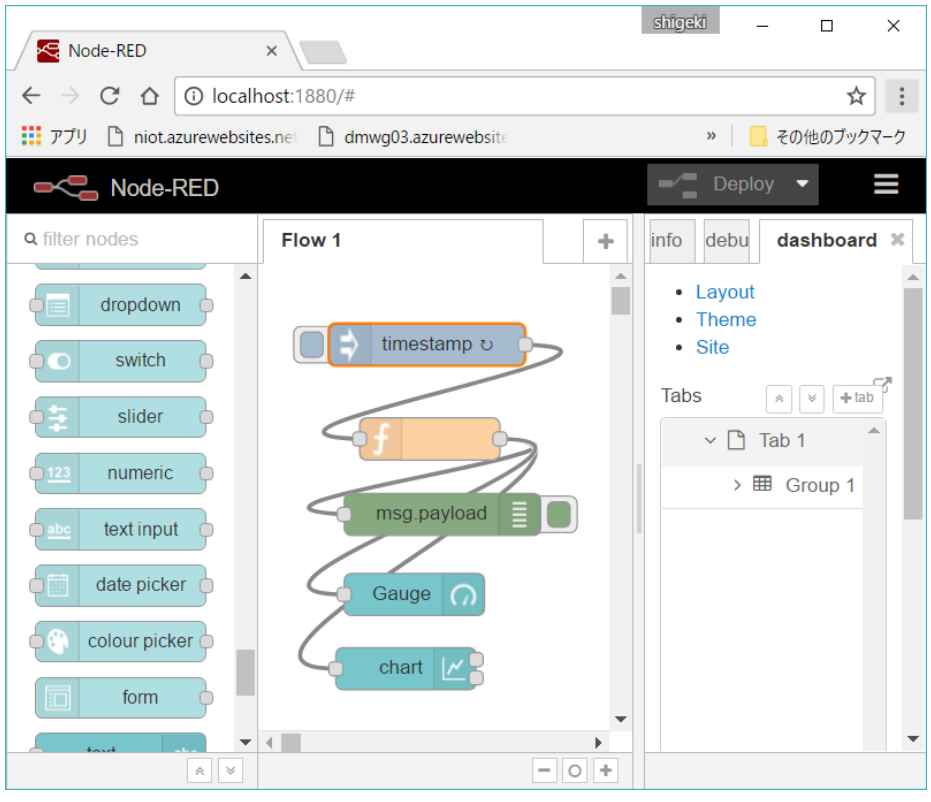

図 2.21 dashboard の例 その2

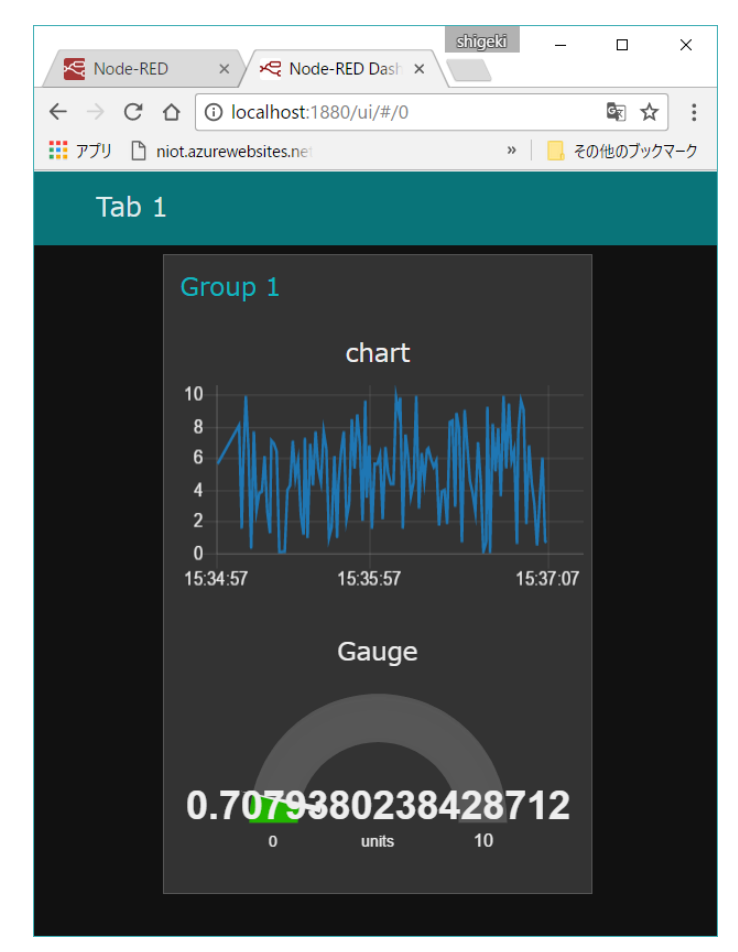

図 2.22 dashboard の例 その2

## (5)ストップウォッチを作る

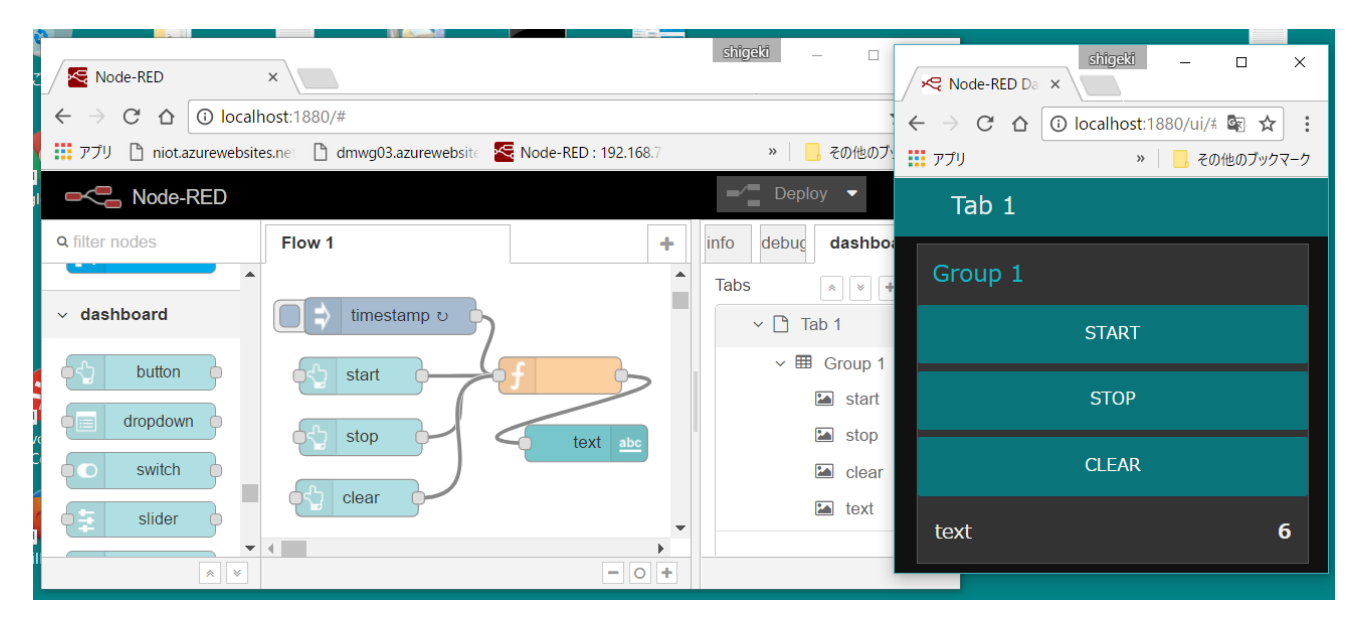

図2.23

リスト

```
if (! context.cnt )
    context.cnt = 0;
if(! context.sw)
   context.sw = 0;if( msg.payload =='start'){
    context.sw = 1;
    return msg;
}
if( msg.payload =='stop'){
   context.sw = 0; return msg;
}
if( msg.payload =='clear'){
   context.sw = 0;context.cnt = 0; return msg;
}
if( context.sw )
    context.cnt = context.cnt +1 ;
msg.payload = context.cnt;
```

```
return msg;
```